# UNIVERSITY OF TECHNOLOGY SYDNEY School of Mathematical and Physical Sciences **37458 Advanced Bayesian Methods** LABORATORY 1

**Due time and date:** 9:55am, Friday 5th April, 2019. **Submission method:** E-mail message to Professor Wand (matt.wand@uts.edu.au).

**NOTE:** A formal help session has not been organised for this assessment task. If you require assistance and would like to set up a consultation time then please e-mail Professor Wand via matt.wand@uts.edu.au.

**Goals:** The goals of Laboratory 1 are:

- Learn some of the basics of the R statistical computing environment.
- See how probabilistic graphical model calculations can be carried out using the BRugs and rjags packages within R. This will be important for the second topic of 37458 Advanced Bayesian Inference on Bayesian statistical inference.

## 1. **Downloading Required Files**

- (a) Choice of web browser: the use of Mozilla Firefox rather than Microsoft Explorer is recommended for all laboratories in 37458 Advanced Bayesian Inference since the latter web-browser has a tendency to change filenames (for example, Microsoft Explorer might add a .txt extension) which can cause problems later in this laboratory.
- (b) Decide on a folder in which you will store the files for this laboratory. It is best if you put them all in the same folder. A simple option is to put them on the Desktop folder, but please take note of where you store them for later.
- (c) Open Mozilla Firefox (assuming that this web browser is available on your computer – otherwise use another browser) and go to the go to the web-page: http://matt-wand.utsacademics.info/37458.html
- (d) Scroll down to the heading **Files for Laboratory 1** and download each of the files underneath this heading into the same folder. There are nine files in total with names:

```
mitsub.Rs JessicaTheDAGwithData.Rs
BRugsMCMC.r NathanielTheDAGwithData.Rs
BobTheDAG.Rs summMCMC.r
BobTheDAGwithData.Rs ctsNathanielTheDAGwithData.Rs
writeModel.r
```
(e) The remainder of this laboratory assumes that these the filenames are **exactly** as listed here. If the downloading process corrupts the filenames in any way then you need to change the filenames to be these.

### 2. **Some R Basic Operations**

The following commands illustrate basic use of R and is intended only for those participants who are unfamiliar with R. If you are an experienced R user then you will probably want to skip this part.

- (a) Start an R session. If you need any help with starting R then please ask the lecturer for help.
- (b) Type  $x \le -4$  and hit Enter. From now on the line to type will be given (hitting Enter is assumed).
- (c) Enter the commands:

```
y \le -7sin(x*y)*sqrt(log(3*x+y))
```
- (d) You have just computed  $\sin(4 \times 7)\sqrt{\log(3 \times 4 + 7)}$  and should get the answer: 0.4648572
- (e) It is useful to know that long commands in R can be recalled using the up arrow key. Suppose that we wanted to change the previous computation to that with  $x = 18$  and  $y = 2$ . Then enter the command:

```
x \le -18; y \le -2
```
- (f) Hit the up arrow key a couple of times until  $sin(x*y)*sqrt(log(3*x+y))$ reappears next to the prompt.
- (g) Then hit Enter to perform this calculation again with the new x and y values. You should get the answer: −1.989834
- (h) Enter the commands:

```
A \leftarrow cbind(c(6,-2),c(3,11))
A
```
The last command should print the  $2 \times 2$  matrix A to the screen with columns  $(6, -2)$  and  $(3, 11)$ .

(i) Enter the commands:

```
b \leftarrow c(4,-13)
A\ \star \deltab
```
You have just done the matrix multiplication

 $\left[\begin{array}{cc} 6 & 3 \\ -2 & 11 \end{array}\right] \left[\begin{array}{c} 4 \\ -13 \end{array}\right] =$  $\left[\begin{array}{c} -15 \\ -151 \end{array}\right].$ 

(j) Enter the commands:

(**IMPORTANT**: Note that the "l" below is lower-case L and not the number 'one'.)

```
x \leftarrow \text{seq}(0, 1, \text{length} = 201)y \leftarrow \sin(2 \times pi \times x^3)plot(x,y,type="l",col="magenta")
```
You have just plotted the function  $y = sin(2\pi x^3)$  over the range  $0 \le x \le 1$ .

- (k) Type q() to exit R. (Type No or n to the 'Save workspace image?' question.)
- 3. **Running R via scripts**

When several R (or, possibly, several thousand) R commands need to be run then it is better to use a *script*, which is simply a text file containing the commands.

- (a) Open an R session and make sure that the current working directory corresponds to the directory/folder in which mitsub.Rs resides (i.e. the folder where you downloaded the files at the start of the laboratory). This can be done using the Change  $dir.$ . button under the File button in the R session menu.
- (b) Inside R, issue the command source("mitsub.Rs")

This will run all several R commands listed in the file mitsub.Rs

- (c) If successful, the previous step should lead to some graphics involving age and price of 35 Mitsubishi cars and a simple linear regression analysis being performed and summarised. If this doesn't happen then please ask for help from the lecturer.
- (d) Open mitsub.Rs using your favourite editor. **However, because of the nonstandard extension on the filename Windows is likely to ask you to choose the editor. A safe choice (if using Windows) is WordPad. The editor NotePad is usually not a good choice for cross-system text files.** Quickly read through the content of mitsub.Rs to see the R commands that you have just run.

**WARNING: The remainder of Laboratory 1 depends on modern software packages that have become known as "Bayesian inference engines". Whilst they are extremely powerful, they are still being developed by various academic (rather than corporate) groups and are prone to occasional breakdown. Therefore, it is difficult to guarantee that each of the following examples will run on a random computer without a problem. Testing on a few computers has taken place in the past week and has been successful.**

4. **Using the BRugs/rjags to do probabilistic graph calculations** Consider: **Bob the DAG**

> x1  $x_2$

and suppose that the probability functions corresponding to Bob the DAG are:

$$
p(x_2) = \begin{cases} 1 - \wp, & x_2 = 0 \\ \wp, & x_2 = 1 \end{cases}
$$
  
=  $\wp^{x_2} (1 - \wp)^{1 - x_2}, \quad x_2 = 0,$ 

 $1,$ 

and

$$
p(x_1|x_2) = \begin{cases} 1 - f(x_2), & x_1 = 0 \\ f(x_2), & x_1 = 1 \end{cases}
$$
  
= 
$$
\{f(x_2)\}^{x_1} \{1 - f(x_2)\}^{1 - x_1}, \quad x_1, x_2 = 0, 1.
$$

In terms of (fairly) standard statistical distributional notation we have:

$$
x_2 \sim \text{Bernoulli}(\wp)
$$
  

$$
x_1 | x_2 \sim \text{Bernoulli}(f(x_2))
$$

The form of  $f(x_2)$  and value of  $\wp$  you should use for this exercise correspond to their values in your version of Assignment 2. In case these have slipped your mind, please get them from the list in the Appendix (last page).

- (a) If you not already have an active R session then start one and make sure that the current working directory corresponds to the directory/folder where both BRugsMCMC.r and BobTheDAG.Rs reside.
- (b) This part of the laboratory assumes that
	- OpenBUGS and BRugs if using Windows
	- rjags if using MacOSX

is correctly installed on the computer that you are using.

(c) **This step only applies if you are using MacOSX. If you are using Windows then ignore this step.** Open the file BobTheDAG.Rs. Near the start of the file there are two adjacent lines that read:

```
#operatingSystem <- "MacOSX"
operatingSystem <- "Windows"
```
Edit these lines so that they instead read:

```
operatingSystem <- "MacOSX"
#operatingSystem <- "Windows"
```
and then save and close BobTheDAG.Rs.

- (d) Type source("BobTheDAG.Rs"). If you get tables and graphics showing that the Monte Carlo answers of BRugs/rjags approximately match the exact answers then all is well. **The results are best viewed with the graphics window made large.** If you do not know how to do this then please let the lecturer know and he will attempt to resolve the problem.
- (e) Copy BobTheDAG.Rs to a new file named myBobTheDAG.Rs and open the new file in your favourite editor (a reminder that a safe bet if using Windows is WordPad).
- (f) Modify the code to match your versions of  $\wp$  and  $f(x_2)$  from Assignment 2. As a reminder, your versions of  $\wp$  and  $f(x_2)$  are in the appendix of this laboratory. This requires the following steps which will be explained by example (but note that you don't use the numbers in this example but those against your name in the appendix). Suppose that the new  $\wp$  and  $f(x_2)$  values are:

$$
\wp = 0.77
$$
 and  $f(x_2) = \frac{37 x_2 + 71}{47 x_2 + 89}$ .

Then

i. the line: probx2eq1  $\leq$  0.61 should be changed to probx2eq1  $\leq$  0.77

ii. the line:

```
probx1eq1CondOnx2 <- (1*x2 + 2)/(3*x2 + 7) should be changed
to \;probx1eq1CondOnx2 <- (37 * x2 + 71) / (47 * x2 + 89)
```
iii. the lines:

```
numerCoefx2 <- 1 ; numerConst <- 2
denomCoefx2 <- 3 ; denomConst <- 7
should be changed to:
numerCoefx2 <- 37 ; numerConst <- 71
denomCoefx2 <- 47 ; denomConst <- 89
```
Note, again, that you do not use these numbers but those against your name in the Appendix (last page) of this laboratory.

- (g) Type source("myBobTheDAG.Rs"). If your modifications and mathematics in 3(a) are correct then you should tables and graphics showing that the Monte Carlo answers of BRugs/rjags approximately match the exact answers. Continue until this happens.
- (h) When the results match approximately then increase the  $nIter from ten thousand$ sand to one million and see if the accuracy of Monte Carlo improves. **NOTE: If the computer you are using is particularly old then one million iterations may take too long and a lower numbers should be considered instead.**
- (i) If you have time then study the code in and around the BobTheDAGModel specification to learn more about how BRugs/rjags works.
- (j) E-mail your final version of myBobTheDAG.Rs to matt.wand@uts.edu.au (now or before the deadline) so that it can be checked and credit for proper completion of Laboratory 1 awarded (but please note that you are still have not finished Laboratory 1 yet!).

Congratulations! You have now completed half of the Laboratory 1 assessment.

'Big f@#\*ing deal' you think. I can get a nice exact answer to this problem with a few minutes of simple algebraic manipulations, while BRugs or rjags takes about the same amount of fiddling around on the computer and can only get the answer approximately!

You may think that now – but by Week 6 we will see BRugs/rjags effortlessly (if not quickly) taking care of the required calculations for models so complicated that the exact calculations will make you weep just thinking about them.

#### 5. **Extension to probabilistic graphs with observed nodes ("data")**

Now consider:

## **Bob the DAG with data**

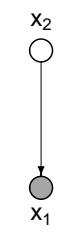

and suppose that the probability functions corresponding to Bob the DAG are:

$$
p(x_2) = \begin{cases} 1 - \wp, & x_2 = 0 \\ \wp, & x_2 = 1 \end{cases}
$$

$$
= \wp^{x_2} (1 - \wp)^{1 - x_2}
$$

and

$$
p(x_1|x_2) = \begin{cases} 1 - f(x_2), & x_1 = 0 \\ f(x_2), & x_1 = 1 \end{cases}
$$
  
= 
$$
\{f(x_2)\}^{x_1} \{1 - f(x_2)\}^{1 - x_1}.
$$

Let

 $\hat{x}_1$  = observed value of  $x_1$ .

(a) Consider the posterior probability function

 $p(x_2|\hat{x}_1)$ 

that you derived in Question 5 of Assignment 2. You should use  $\wp$  and  $f(x_2)$ values given in the Appendix.

Section 2.8 of the notes *Graph Theory and Statistics* uses

$$
\wp = 0.61, \quad f(x_2) = \frac{x_2 + 2}{3x_2 + 7}.
$$

and this leads to the following table:

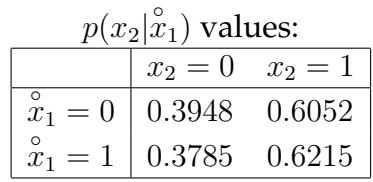

- (b) **Only if you are using the Mac OSX operating system (not Windows)** then repeat step 4(c) from earlier in this laboratory but for the file BobTheDAGwithData.Rs.
- (c) Type source("BobTheDAGwithData.Rs"). If you get tables and graphics showing that the Monte Carlo answers of **BRugs/rjags** approximately match the exact answers then all is well. **The results are best viewed when the graphics window is made large.** If you do not know how to do this then please let the lecturer know and he will attempt to resolve the problem.
- (d) Copy BobTheDAGwithData.Rs to a new file named myBobTheDAGwithData.Rs and open the new file in a text editor such as (if using Windows) WordPad (avoid NotePad).
- (e) Modify the code to match your versions of  $\wp$  and  $f(x_2)$  This involves making changes analogous to those done earlier to the file BobTheDAG.Rs (described in Step 4(d)) using the values next to your name in the Appendix.
- (f) Type source("myBobTheDAGwithData.Rs"). If your modifications and mathematics are correct then you should get tables and graphics showing that the Monte Carlo answers of BRugs/rjags approximately match the exact answers. Continue until this happens.

```
(g) Edit myBobTheDAGwithData.Rs and change
    x1Value \leftarrow 0
    to
    x1Value < -1and re-run the script. This corresponds to the data being \overset{\circ}{x}_1 = 1 rather than
    \hat{x}_1 = 0.
```
- (h) Edit myBobTheDAGwithData.Rs and change the nIter value to one million and see if the Monte Carlo accuracy improves.
- (i) If you have time then study the code in and around the BobTheDAGModel specification to learn more about how BRugs/rjags works.
- (j) E-mail your final version of myBobTheDAGwithData.Rs (now or before the deadline) to matt.wand@uts.edu.au so that it can be checked and credit for proper completion of Laboratory 1 awarded.

**This is the end of the formal part of Laboratory 1, in that all of the above must be completed to receive credit for its completion. The remaining pages contain some additional exercises involving** *Jessica the DAG* **and** *Nathaniel the DAG***, which you may wish to do for further reinforcement of themes of Laboratory 1.**

 $\bullet$   $\bullet$   $\bullet$ 

### 6. Consider

#### **Jessica the DAG with data**

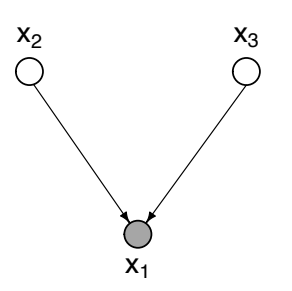

Let  $p(x_2)$  and  $p(x_3)$  be defined by:

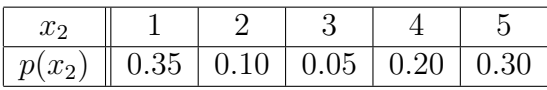

and

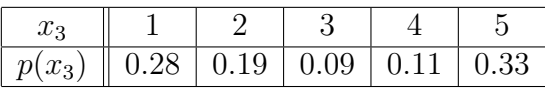

Then set the conditional probability function on Jessica the DAG to be:

$$
p(x_1|x_2, x_3) = \frac{\psi_{123}(x_1, x_2, x_3)}{\sum_{x_1'=1}^5 \psi_{123}(x_1', x_2, x_3)}.
$$

where the potential function  $\psi_{123}(x_1, x_2, x_3)$  is defined to be

$$
\psi_{123}(x_1, x_2, x_3) = \sqrt{\cosh(x_1 + 1.6 x_2) + 0.4 x_3}, \quad x_1, x_2, x_3 \in \{1, 2, 3, 4, 5\}.
$$

The goal here is to obtain the posterior probability functions

 $p(x_2|x_1)$  and  $p(x_3|x_1)$ 

where  $\overset{\circ}{x}_1$  denotes the observed value of  $x_1$  (i.e. "the data"). The first of these involves the mathematical steps:

$$
p(x_2|x_1) = \frac{p(x_1, x_2)}{p(x_1)}
$$
  
\n
$$
= \frac{\sum_{x_3=1}^{5} p(x_1, x_2, x_3)}{\sum_{x_3=1}^{5} \sum_{x_2=1}^{5} p(x_1, x_2, x_3)}
$$
  
\n
$$
= \frac{\sum_{x_3=1}^{5} p(x_1|x_2, x_3) p(x_2) p(x_3)}{\sum_{x_3=1}^{5} \sum_{x_2=1}^{5} p(x_1|x_2, x_3) p(x_2) p(x_3)}
$$
  
\n
$$
= \frac{\sum_{x_3=1}^{5} \left\{ \frac{\psi_{123}(x_1, x_2, x_3)}{\sum_{x'_1=1}^{5} \psi_{123}(x'_1, x_2, x_3)} \right\} p(x_2) p(x_3)}
$$
  
\n
$$
= \frac{\sum_{x_3=1}^{5} \sum_{x_2=1}^{5} \left\{ \frac{\psi_{123}(x_1, x_2, x_3)}{\sum_{x'_1=1}^{5} \psi_{123}(x'_1, x_2, x_3)} \right\} p(x_2) p(x_3)
$$

So setting  $x_1 = \hat{x}_1$  in this expression allows for "brute force" calculation of the posterior probability function  $p(x_2|x_1)$ .

The calculations for  $p(x_3|x_1)$  are analogous.

- (a) Open an R session and make sure that the current working directory corresponds to the directory/folder in which JessicaTheDAGwithData.Rs resides.
- (b) This laboratory assumes that OpenBUGS and
	- BRugs for Windows computers
	- rjags for Mac OSX computers

are correctly installed on the computer that you are using.

**Only if you are using the Mac OSX operating system (not Windows)** then repeat step 4(c) from earlier in this laboratory but for the file JessicaTheDAGwithData.Rs. Type source("JessicaTheDAGwithData.Rs"). If you get tables and graphics showing that the Monte Carlo answers of BRugs/rjags approximately match the exact answers then all is well. **The results are best viewed when the graphics window is maximised.** If you do not know how to do this then please let the lecturer know and he will attempt to resolve the problem.

- (c) Copy JessicaTheDAGwithData.Rs to a new file named myJessicaTheDAGwithData.Rs
- (d) Open myJessicaTheDAGwithData.Rs in a text editor such as (if using Windows) WordPad (avoid NotePad) and change x1Value  $\leftarrow$  2 to x1Value  $\leftarrow$  5 and re-run the script. This corresponds to the data being  $\hat{x}_1 = 5$  rather than  $\hat{x}_1 = 2$ .
- (e) Repeat the previous step for  $\hat{x}_1 = 1$ ,  $\hat{x}_1 = 3$  and  $\hat{x}_1 = 4$ .
- (f) Next edit myJessicaTheDAGwithData.Rs to change the potential function from

$$
\psi_{123}(x_1, x_2, x_3) = \sqrt{\cosh(x_1 + 1.6 x_2) + 0.4 x_3}
$$

to

$$
\psi_{123}(x_1, x_2, x_3) = \log\left(\frac{8x_1 + 17x_3}{1 + \sqrt{x_2}}\right)
$$

(which can be shown to be positive for all  $x_1, x_2, x_3 \in \{1, 2, 3, 4, 5\}$ ). For this step it is important to note that

- i. The  $\psi_{123}$  function is specified twice; once in the BUGS model specification, and once just before the exact calculation.
- ii. In the BUGS model specification code the first function argument is called x1dash (and not x1) to avoid a variable name clash in the code.
- iii. Both R and BUGS use sqrt for the square-root function.
- (g) Try one or two of your own potential functions. You need to be sure that it is positive over  $x_1, x_2, x_3 \in \{1, 2, 3, 4, 5\}$ . Underflow and overflow problems may arise if your  $\psi_{123}$  takes very small or very large values (e.g.  $\psi_{123}(x_1, x_2, x_3)$  =  $\exp[\exp\{107\,x_1\,x_2^6\,x_3^{18}\}])$  so such potential functions are best avoided.
- 7. Consider

### **Nathaniel the DAG with data**

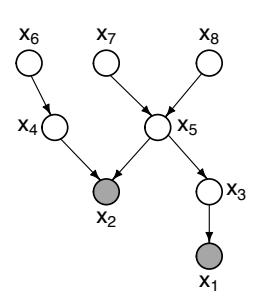

Let  $p(x_6)$ ,  $p(x_7)$  and  $p(x_8)$  be defined by:

| $p(x_6)$ | $\vert 0.35 \vert 0.07 \vert 0.41 \vert$ |  |  |
|----------|------------------------------------------|--|--|

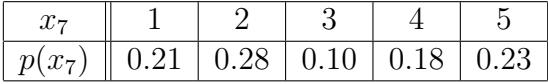

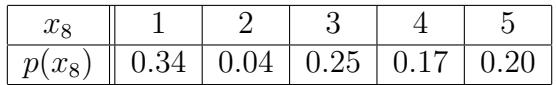

Next, define the potential functions:

$$
\psi_{13}(x_1, x_3) = \sinh(x_1 + 0.3 x_3 + 1.8)^2,
$$
  
\n
$$
\psi_{245}(x_2, x_4, x_5) = (x_2 + 0.7 x_4 + x_5)^{1/5},
$$
  
\n
$$
\psi_{35}(x_3, x_5) = \log{\cosh(x_3 + x_5 + 2)},
$$
  
\n
$$
\psi_{46}(x_4) = |x_4 - x_6| + 0.134,
$$
  
\n
$$
\psi_{578}(x_5, x_7, x_8) = \sqrt{(x_5 + 0.7 x_7)/(0.9 + x_8)}
$$

where each

$$
x_i \in \{1, 2, 3, 4, 5\}, \quad i = 1, \dots, 8.
$$

Then set the following the conditional probability functions on Nathaniel the DAG:

$$
p(x_1|x_3) = \frac{\psi_{13}(x_1, x_3)}{\sum_{x'_1=1}^5 \psi_{13}(x'_1, x_3)},
$$
  
\n
$$
p(x_2|x_4, x_5) = \frac{\psi_{245}(x_2, x_4, x_5)}{\sum_{x'_2=1}^5 \psi_{245}(x'_2, x_4, x_5)},
$$
  
\n
$$
p(x_3|x_5) = \frac{\psi_{35}(x_3, x_5)}{\sum_{x'_3=1}^5 \psi_{35}(x'_3, x_5)},
$$
  
\n
$$
p(x_4|x_6) = \frac{\psi_{46}(x_4, x_6)}{\sum_{x'_4=1}^5 \psi_{46}(x'_4, x_6)},
$$
  
\nand 
$$
p(x_5|x_7, x_8) = \frac{\psi_{578}(x_5, x_7, x_8)}{\sum_{x'_5=1}^5 \psi_{578}(x'_5, x_7, x_8)}.
$$
  
\n(1)

The joint probability function of  $x_1, \ldots, x_8$  is then

$$
p(x_1, x_2, x_3, x_4, x_5, x_6, x_7, x_8) = \prod_{i=1}^{8} p(x_i | \text{parents of } x_i)
$$
  
= 
$$
p(x_1 | x_3) p(x_2 | x_4, x_5) p(x_3 | x_5) p(x_4 | x_6)
$$
 (2)  

$$
\times p(x_5 | x_7, x_8) p(x_6) p(x_7) p(x_8).
$$

The first conditional probability functions corresponding to data

$$
x_1 = \hat{x}_1 \quad \text{and} \quad x_2 = \hat{x}_2
$$

$$
p(x_3|x_1, x_2) = \frac{p(x_1, x_2, x_3)}{p(x_1, x_2)}
$$
  
= 
$$
\frac{\sum_{x_4=1}^5 \sum_{x_5=1}^5 \sum_{x_6=1}^5 \sum_{x_7=1}^5 \sum_{x_8=1}^5 p(x_1, x_2, x_3, x_4, x_5, x_6, x_7, x_8)}{\sum_{x_3=1}^5 \sum_{x_4=1}^5 \sum_{x_5=1}^5 \sum_{x_6=1}^5 \sum_{x_7=1}^5 \sum_{x_8=1}^5 p(x_1, x_2, x_3, x_4, x_5, x_6, x_7, x_8)}.
$$

So setting  $x_1=\overset{\circ}{x}_1$  and  $x_2=\overset{\circ}{x}_2$  and substituting into (1) and (2) allows one to get "brute force" expressions for the posterior probability function

$$
p(x_3|x_1, x_2).
$$

- (a) Download the file NathanielTheDAGwithData.Rs and place the file into the same directory/folder where you put the files in Laboratories 1 and 2.
- (b) Open an R session and make sure that the current working directory corresponds to the directory/folder in which NathanielTheDAGwithData.Rs resides.
- (c) **Only if you are using the Mac OSX operating system (not Windows)** then repeat step 4(c) from earlier in this laboratory but for the file NathanielTheDAGwithData.Rs.
- (d) Type source("NathanielTheDAGwithData.Rs"). If you get tables and graphics showing that the Monte Carlo answers of BRugs/rjags approximately match the exact answers then all is well. **The results are best viewed when the graphics window is maximised.** If you do not know how to do this then please let the lecturer know and he will attempt to resolve the problem.
- (e) Copy NathanielTheDAGwithData.Rs to a new file named myNathanielTheDAGwithData.Rs
- (f) Open myNathanielTheDAGwithData.Rs in a text editor such as (if using Windows) WordPad (avoid NotePad) and change x1Value  $\leftarrow$  4; x2Value  $\leftarrow$  2 to x1Value  $\leq -3$ ; x2Value  $\leq -5$  and re-run the script. This corresponds to the data being

$$
\begin{array}{cc}\n\stackrel{\circ}{x_1} & \stackrel{\circ}{x_2} \\
\hline\n3 & 5\n\end{array}
$$

rather than

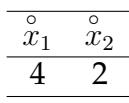

- (g) Repeat the previous step for a few other  $(\hat{x}_1, \hat{x}_2)$  values.
- (h) Try one or two of your own alternative potential functions. You need to be sure that it is positive over  $x_1, x_2, x_3 \in \{1, 2, 3, 4, 5\}.$
- 8. Again consider

is

#### **Nathaniel the DAG with data**

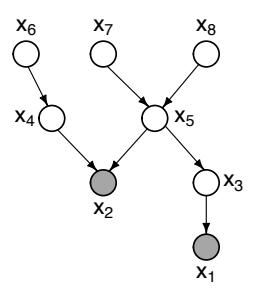

but now suppose that all nodes are continuous random variables with the following distributions:

$$
x_1|x_3 \sim t(x_3, 0.92, 8.9),
$$
  
\n
$$
x_2|x_4, x_5 \sim N(x_4, (1/x_5^2))
$$
  
\n
$$
x_3|x_5 \sim \text{Laplace}(x_5, (1/0.74)),
$$
  
\n
$$
x_4|x_6 \sim N(0.68, (1/x_6))
$$
  
\n
$$
x_5|x_7, x_8 \sim N(x_7, 1/x_8^{1/3}),
$$
  
\n
$$
x_6 \sim \text{Beta}(0.12, 0.27)
$$
  
\n
$$
x_7 \sim N(3, 1/0.4),
$$
  
\n
$$
x_8 \sim \text{Uniform}(0.1, 0.4)
$$

- (a) Open an R session and make sure that the current working directory corresponds to the directory/folder in which summMCMC.r, BRugsMCMC.r and ctsNathanielTheDAGwithData.Rs reside.
- (b) **Only if you are using the Mac OSX operating system (not Windows)** then repeat step 4(c) from earlier in this laboratory but for the file ctsNathanielTheDAGwithData.Rs.
- (c) Type source("ctsNathanielTheDAGwithData.Rs"). This should produce plot that summarises the (Markov chain) Monte Carlo samples and the Monte Carlo-approximate posterior density functions.

# **Appendix: Individual values of**  $\wp$  **and**  $f(x_2)$

.

Thomas Goodwin.  $\wp = 0.47$ ,  $f(x_2) = \frac{6x_2 + 7}{8x_2 + 14x_1}$  $8x_2 + 14$ . Tiainpeng Gou.  $\wp = 0.24$ ,  $f(x_2) = \frac{5x_2 + 2}{7x_2 + 16}$  $7x_2 + 12$ . Ali Jebeile.  $\wp = 0.74$ ,  $f(x_2) = \frac{4x_2 + 9}{10x_2 + 1}$  $10x_2 + 13$ . Qing Shen.  $\wp = 0.62$ ,  $f(x_2) = \frac{7x_2 + 8}{11x_2 + 1}$  $11x_2 + 10$ . Melanie Thomas.  $\wp = 0.33$ ,  $f(x_2) = \frac{6x_2 + 7}{2x_2 + 11}$  $9x_2 + 17$ . Omar Ghattas.  $\wp = 0.55$ ,  $f(x_2) = \frac{5x_2 + 12}{17x_2 + 16}$  $17x_2 + 19$ . Zorro McCavendish.  $\wp = 0.32$ ,  $f(x_2) = \frac{4x_2 + 13}{8x_2 + 15}$  $8x_2 + 15$